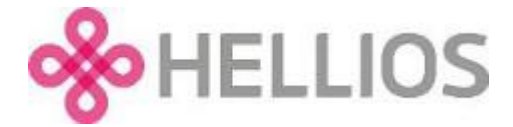

## **Validation**

## **Handling comments from the validation team**

If clarifications against any of your answers are required, you will be notified by email. You will need to log back in without delay to amend your answers.

On logging in, you will notice that the questionnaire icon on the navigation bar has an amber warning dot on it. You will also notice that your questionnaire status box contains a new message, informing you that you have comments from Hellios Validations team that require your attention (highlighted in yellow on the image below).

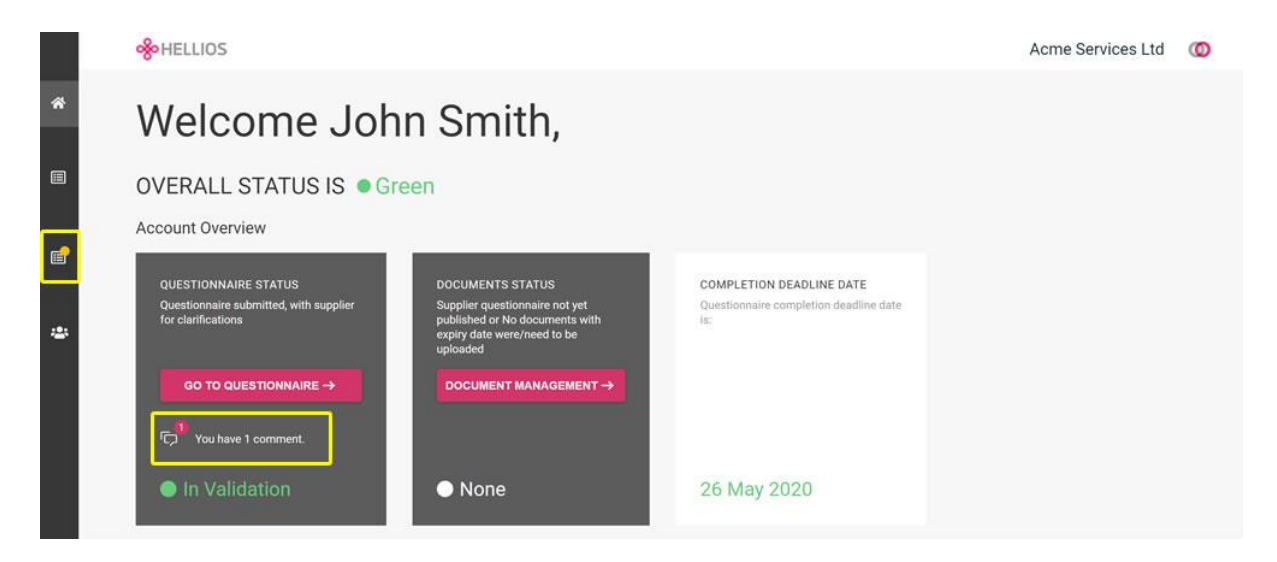

Click the questionnaire icon on the left navigation bar or the 'GO TO QUESTIONNAIRE' button to access your questionnaire.

To locate the feedback comments from the Hellios Validations team scroll through the sections on the left. Sections that have feedback from the Hellios Validations Team have an amber warning icon next to them.

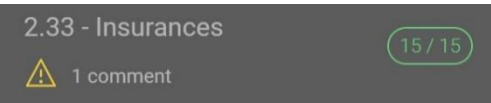

Click on the section to view the related questions on the right-hand panel. You will now notice that some questions have feedback next to them from the Hellios Validations Team.

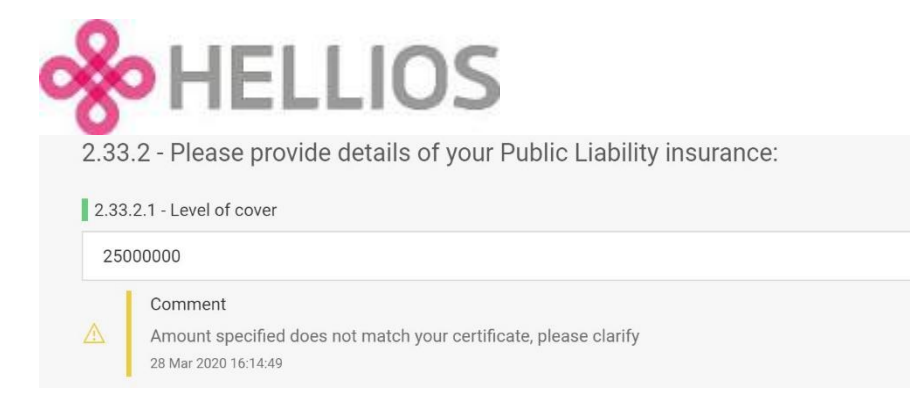

Review the feedback and amend your answer accordingly. Once you have addressed ALL feedback, submit your questionnaire again for the Hellios Validations Team to review.

If you are asked for clarification on any of your answers and you either do not understand or agree with what we are asking you to clarify, please contact us immediately. Returning the questionnaire to us without addressing the clarifications requested may result in delay to your organisation becoming complete, as we will be unable to publish your questionnaire until all clarifications are resolved.